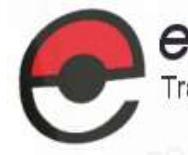

educlash Result / Revaluation Tracker<br>Track the latest Mumbai University Results / Revaluation as they happen, all in one App

Visit educlash.com for more

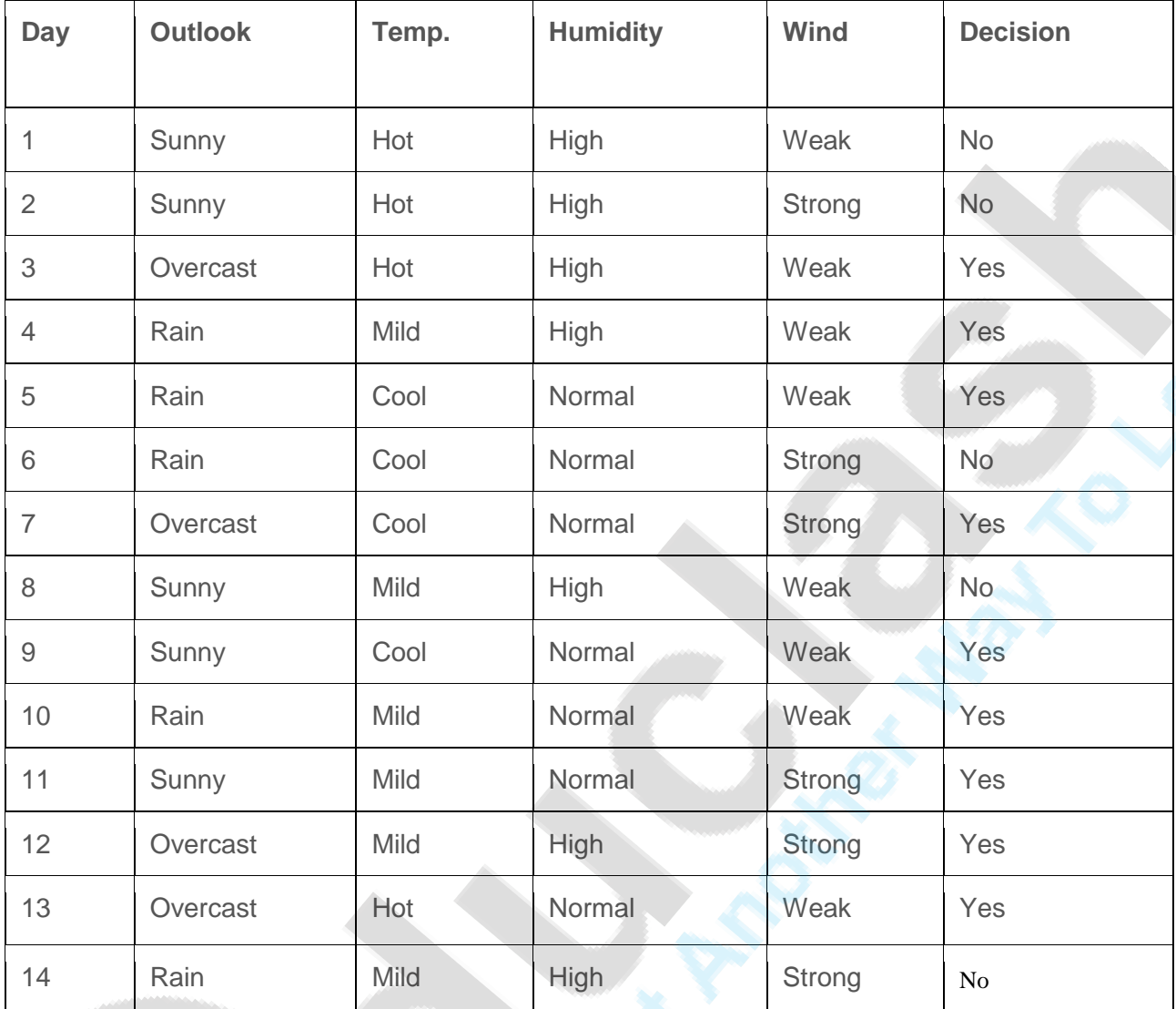

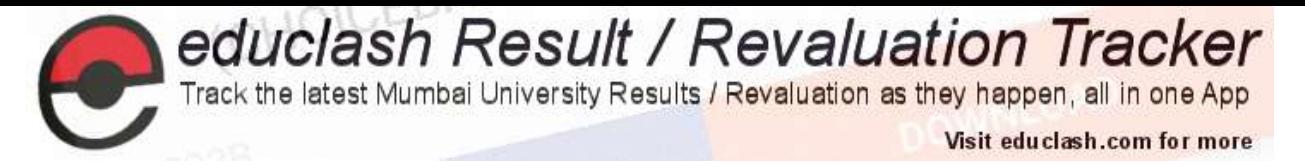

# **Gini index**

Gini index is a metric for classification tasks in CART. It stores sum of squared probabilities of each class. We can formulate it as illustrated below.

Gini =  $1 - \Sigma$  (Pi)<sup>2</sup> for i=1 to number of classes

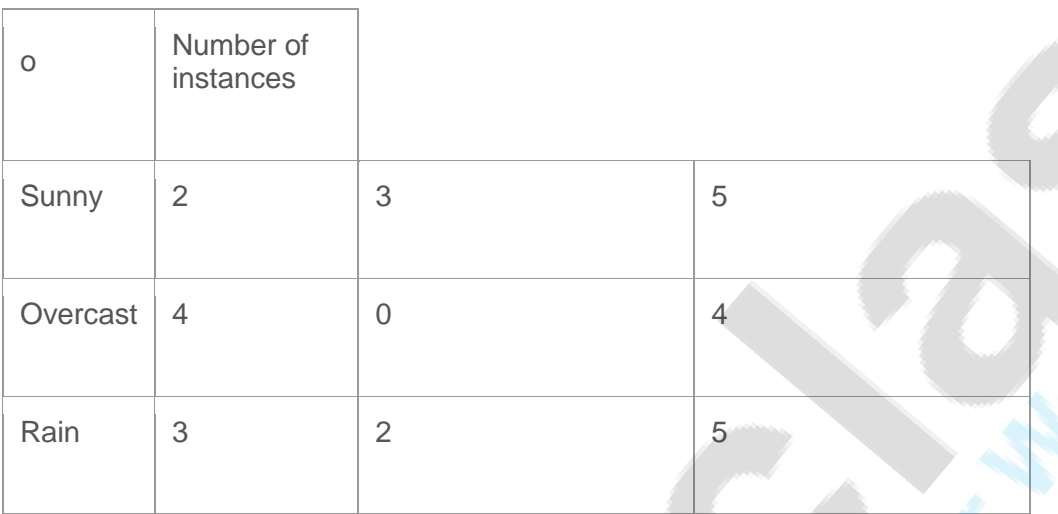

Gini(Outlook=Sunny) =  $1 - (2/5)^2 - (3/5)^2 = 1 - 0.16 - 0.36 = 0.48$ 

Gini(Outlook=Overcast) =  $1 - (4/4)^2 - (0/4)^2 = 0$ 

Gini(Outlook=Rain) =  $1 - (3/5)^2 - (2/5)^2 = 1 - 0.36 - 0.16 = 0.48$ 

Then, we will calculate weighted sum of gini indexes for outlook feature.

Gini(Outlook) =  $(5/14) \times 0.48 + (4/14) \times 0 + (5/14) \times 0.48 = 0.171 + 0 + 0.171 = 0.342$ 

#### **Temperature**

Similarly, temperature is a nominal feature and it could have 3 different values: Cool, Hot and Mild. Let's summarize decisions for temperature feature.

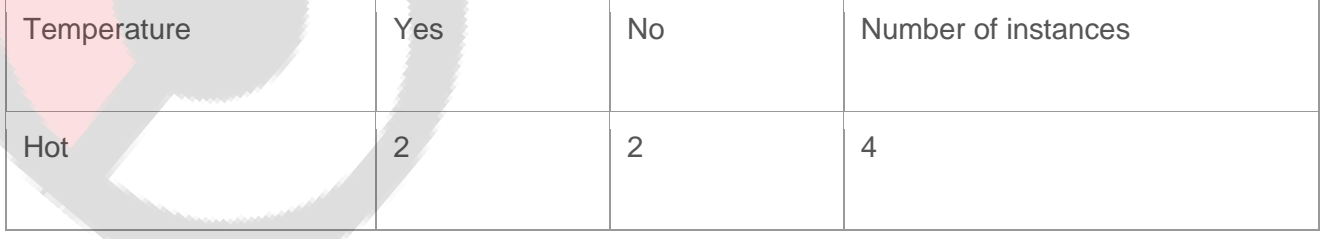

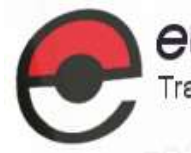

educlash Result / Revaluation Tracker<br>Track the latest Mumbai University Results / Revaluation as they happen, all in one App

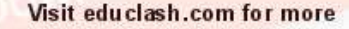

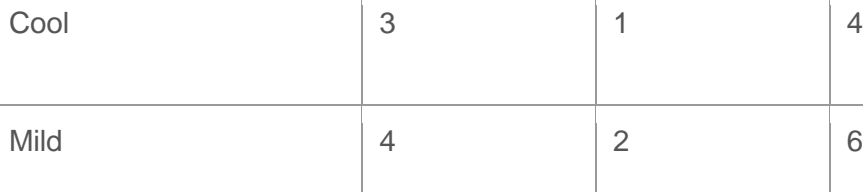

Gini(Temp=Hot) =  $1 - (2/4)^2 - (2/4)^2 = 0.5$ 

Gini(Temp=Cool) =  $1 - (3/4)^2 - (1/4)^2 = 1 - 0.5625 - 0.0625 = 0.375$ 

Gini(Temp=Mild) =  $1 - (4/6)^2 - (2/6)^2 = 1 - 0.444 - 0.111 = 0.445$ 

We'll calculate weighted sum of gini index for temperature feature

Gini(Temp) =  $(4/14) \times 0.5 + (4/14) \times 0.375 + (6/14) \times 0.445 = 0.142 + 0.107 + 0.190 = 0.439$ 

# **Humidity**

Humidity is a binary class feature. It can be high or normal.

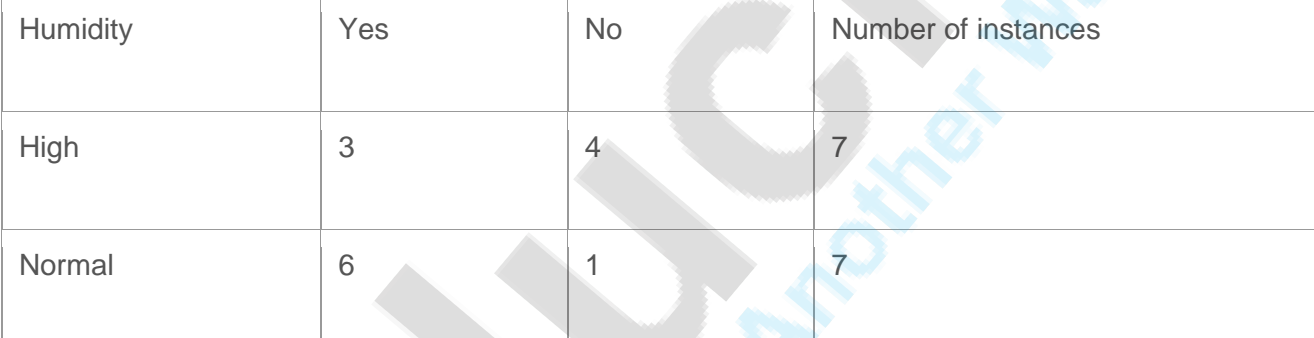

Gini(Humidity=High) =  $1 - (3/7)^2 - (4/7)^2 = 1 - 0.183 - 0.326 = 0.489$ 

Gini(Humidity=Normal) =  $1 - (6/7)^2 - (1/7)^2 = 1 - 0.734 - 0.02 = 0.244$ 

Weighted sum for humidity feature will be calculated next

Gini(Humidity) =  $(7/14) \times 0.489 + (7/14) \times 0.244 = 0.367$ 

### **Wind**

Wind is a binary class similar to humidity. It can be weak and strong.

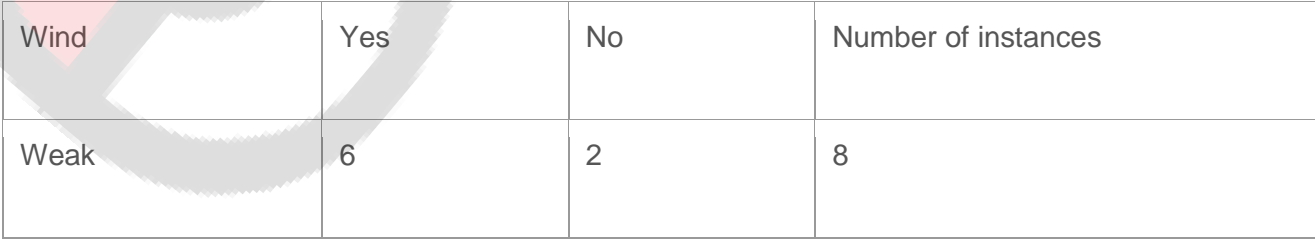

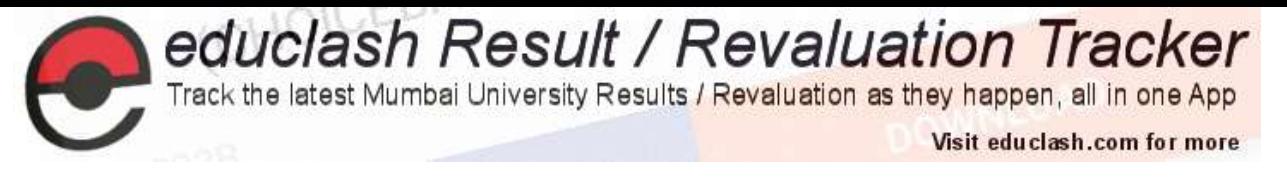

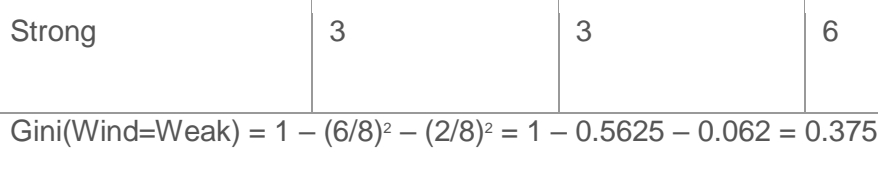

Gini(Wind=Strong) =  $1 - (3/6)^2 - (3/6)^2 = 1 - 0.25 - 0.25 = 0.5$ 

Gini(Wind) =  $(8/14) \times 0.375 + (6/14) \times 0.5 = 0.428$ 

# **Time to decide**

We've calculated gini index values for each feature. The winner will be outlook feature because its cost is the lowest.

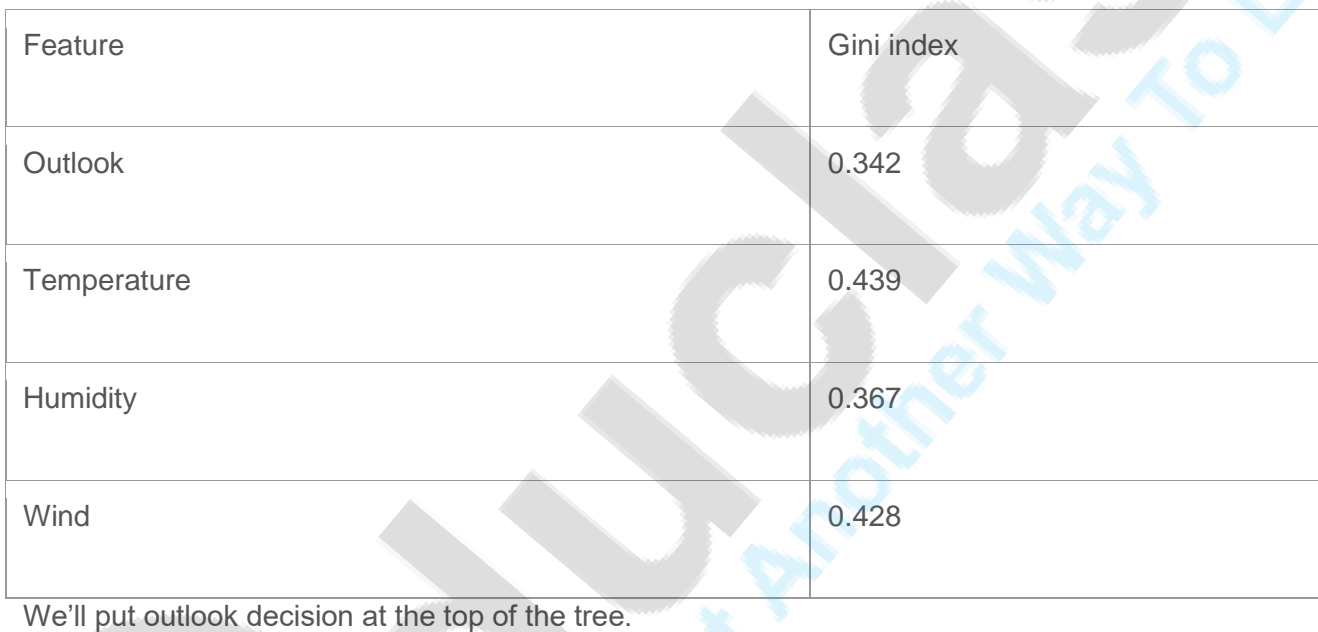

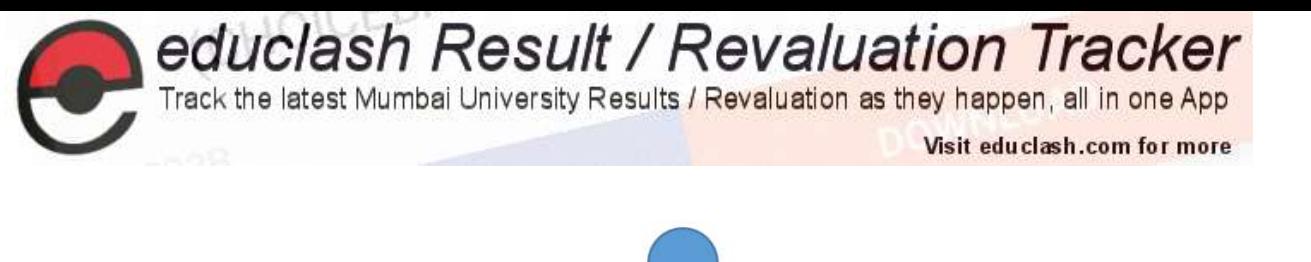

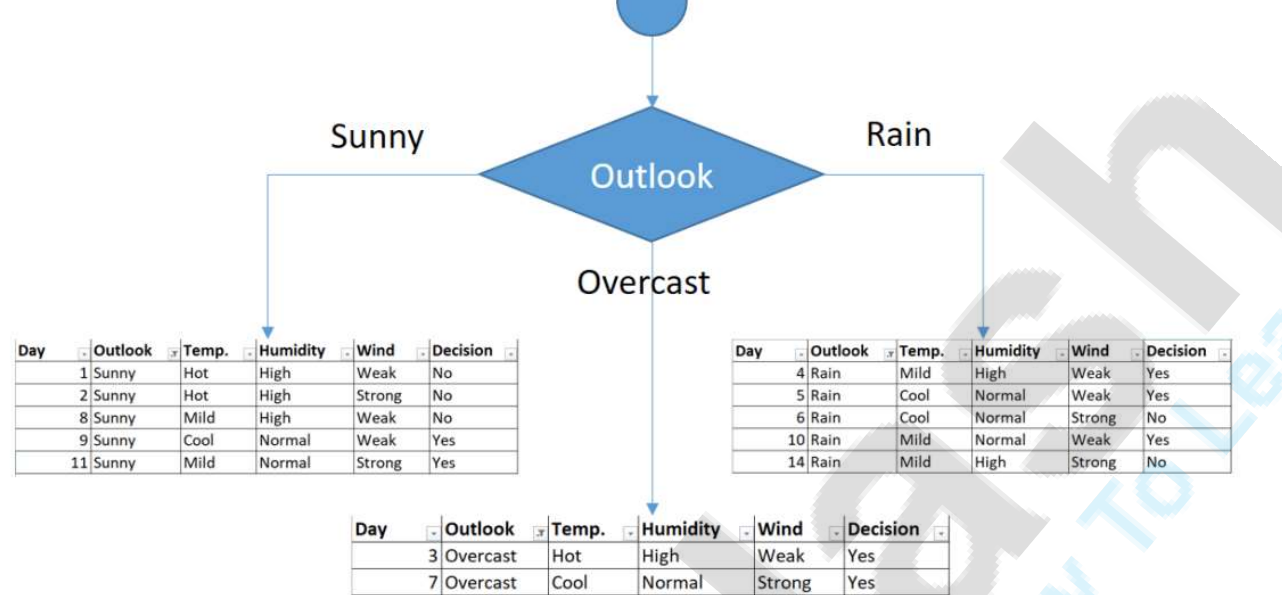

High

Normal

Strong

Weak

Yes

Yes

#### First decision would be outlook feature

You might realize that sub dataset in the overcast leaf has only yes decisions. This means that overcast leaf is over.

Mild

Hot

12 Overcast

13 Overcast

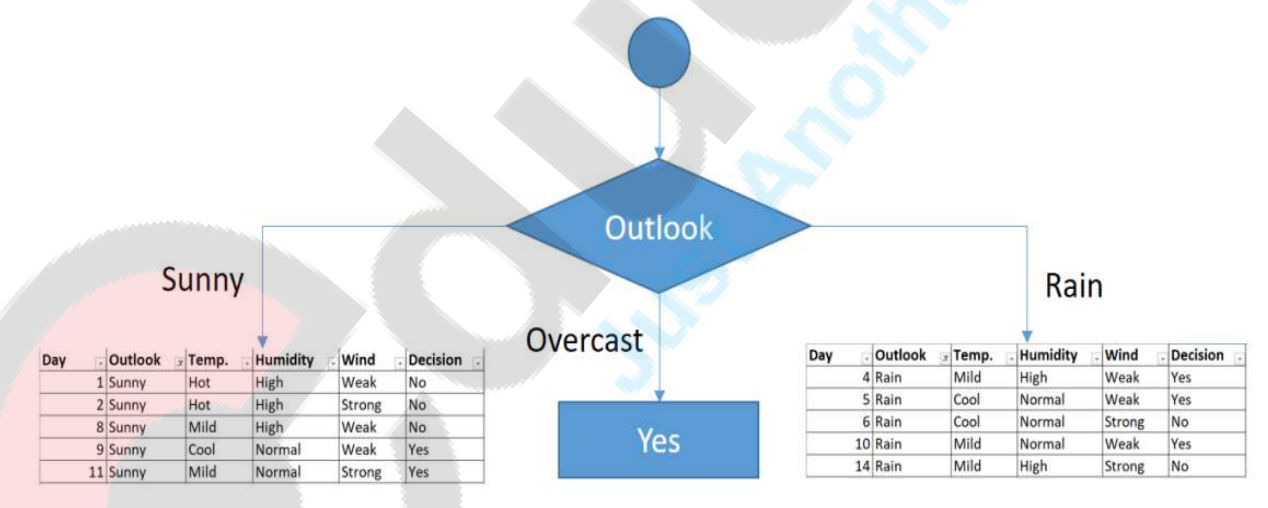

#### Tree is over for overcast outlook leaf

We will apply same principles to those sub datasets in the following steps.

Focus on the sub dataset for sunny outlook. We need to find the gini index scores for temperature, humidity and wind features respectively.

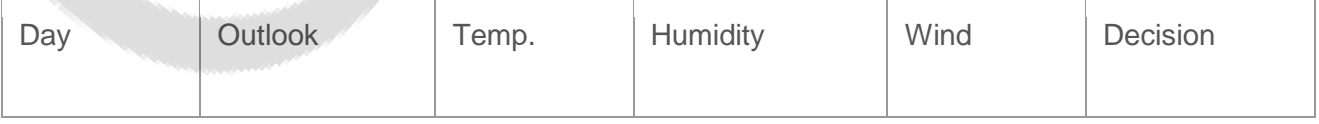

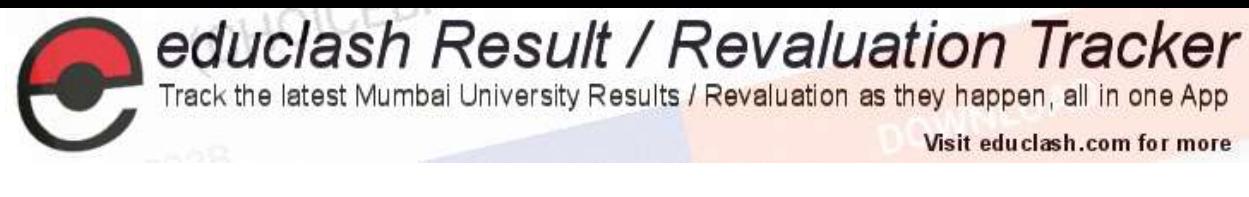

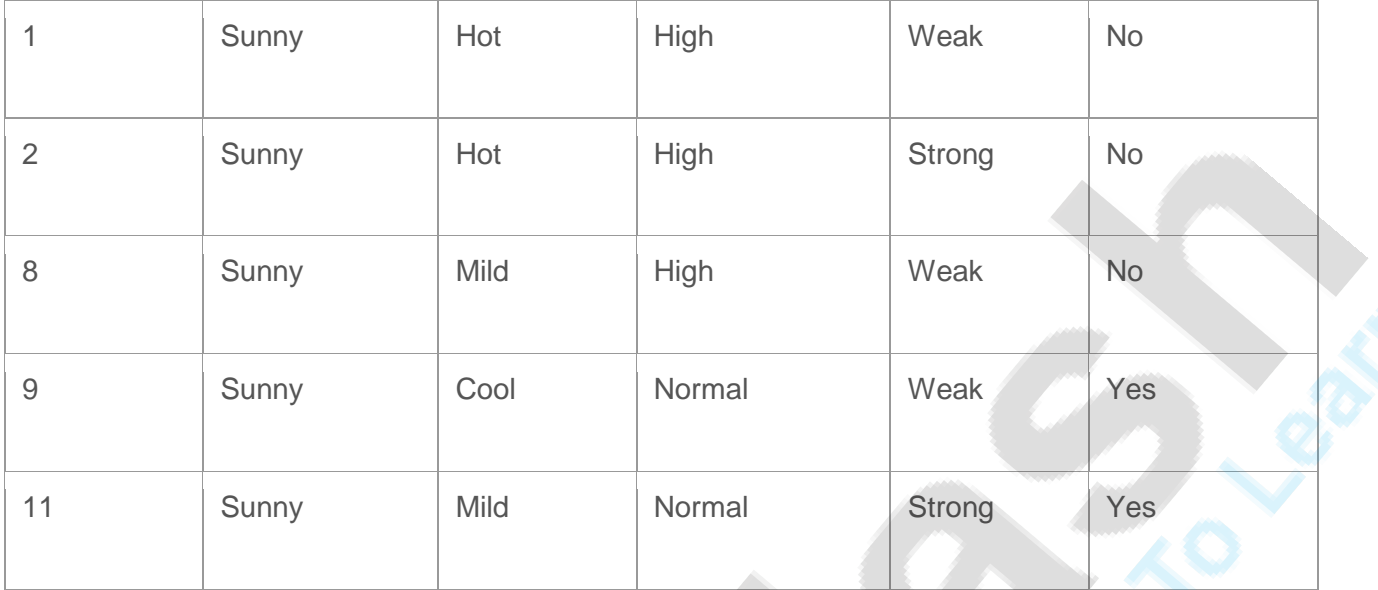

## **Gini of temperature for sunny outlook**

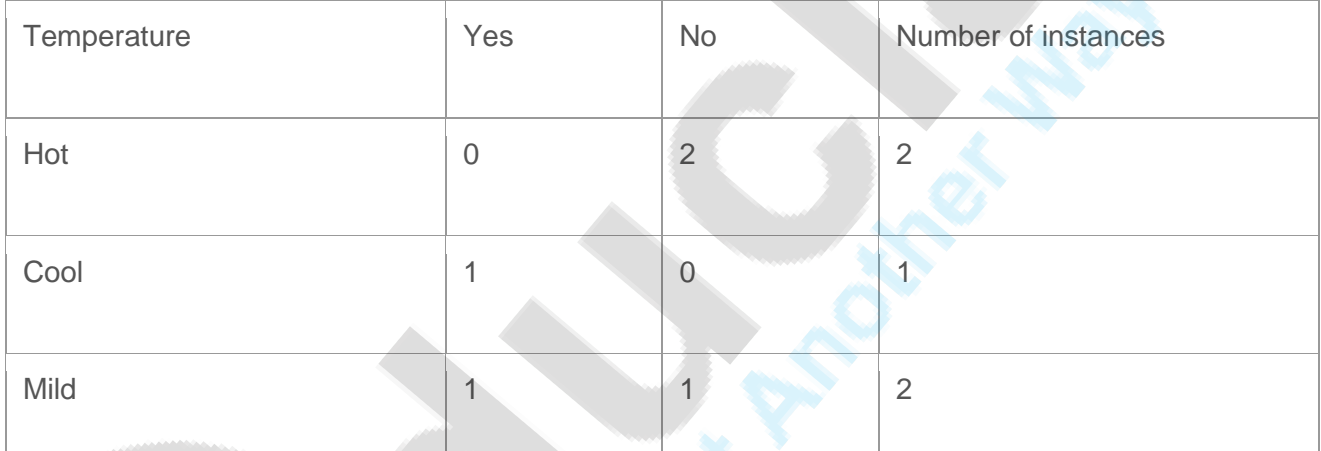

Gini(Outlook=Sunny and Temp.=Hot) =  $1 - (0/2)^2 - (2/2)^2 = 0$ 

Gini(Outlook=Sunny and Temp.=Cool) =  $1 - (1/1)^2 - (0/1)^2 = 0$ 

Gini(Outlook=Sunny and Temp.=Mild) =  $1 - (1/2)^2 - (1/2)^2 = 1 - 0.25 - 0.25 = 0.5$ 

Gini(Outlook=Sunny and Temp.) =  $(2/5)x0 + (1/5)x0 + (2/5)x0.5 = 0.2$ 

## **Gini of humidity for sunny outlook**

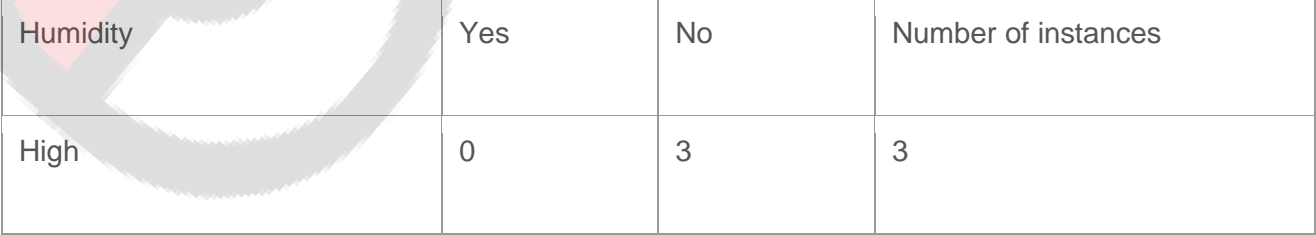

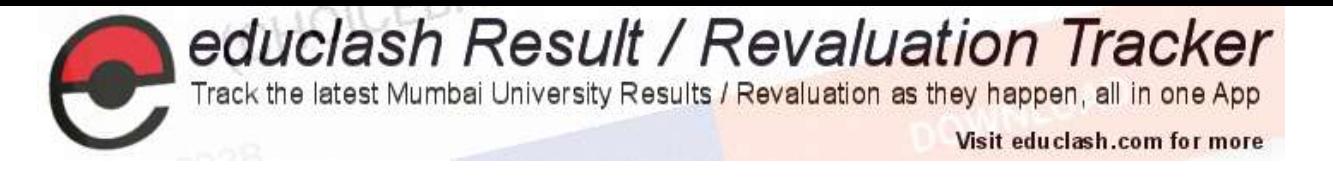

Normal 2 0 2

Gini(Outlook=Sunny and Humidity=High) =  $1 - (0/3)^2 - (3/3)^2 = 0$ 

Gini(Outlook=Sunny and Humidity=Normal) =  $1 - (2/2)^2 - (0/2)^2 = 0$ 

Gini(Outlook=Sunny and Humidity) =  $(3/5)x0 + (2/5)x0 = 0$ 

## **Gini of wind for sunny outlook**

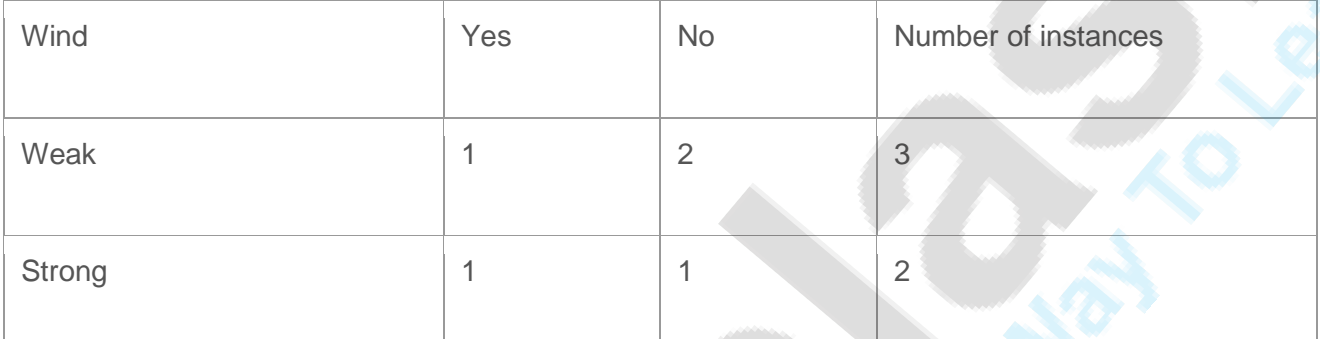

Gini(Outlook=Sunny and Wind=Weak) =  $1 - (1/3)^2 - (2/3)^2 = 0.266$ 

Gini(Outlook=Sunny and Wind=Strong) =  $1 - (1/2)^2 - (1/2)^2 = 0.2$ 

Gini(Outlook=Sunny and Wind) =  $(3/5)x0.266 + (2/5)x0.2 = 0.466$ 

## **Decision for sunny outlook**

We've calculated gini index scores for feature when outlook is sunny. The winner is humidity because it has the lowest value.

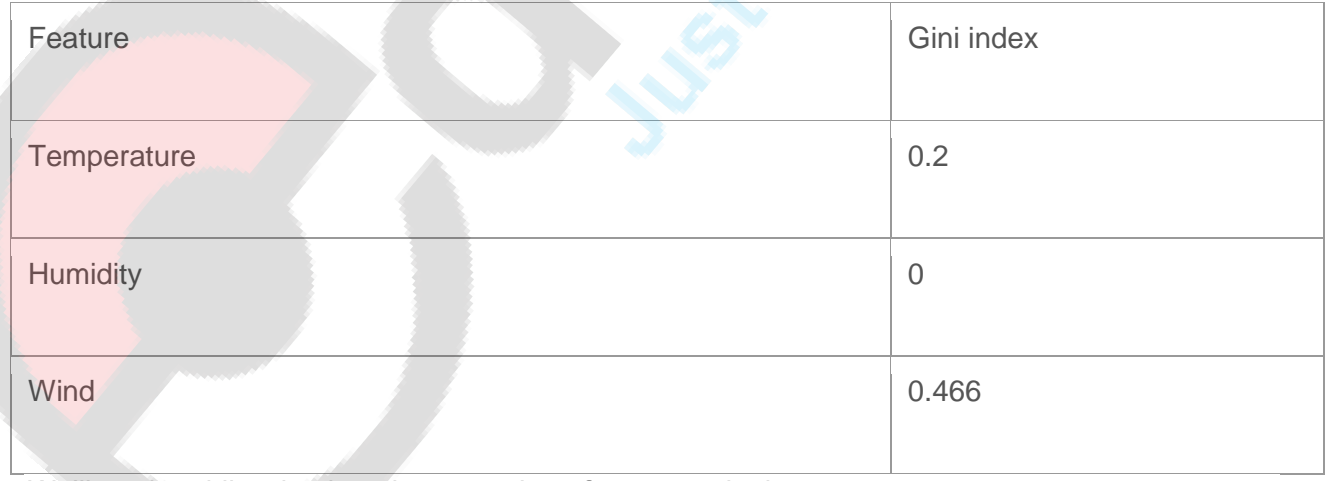

We'll put humidity check at the extension of sunny outlook.

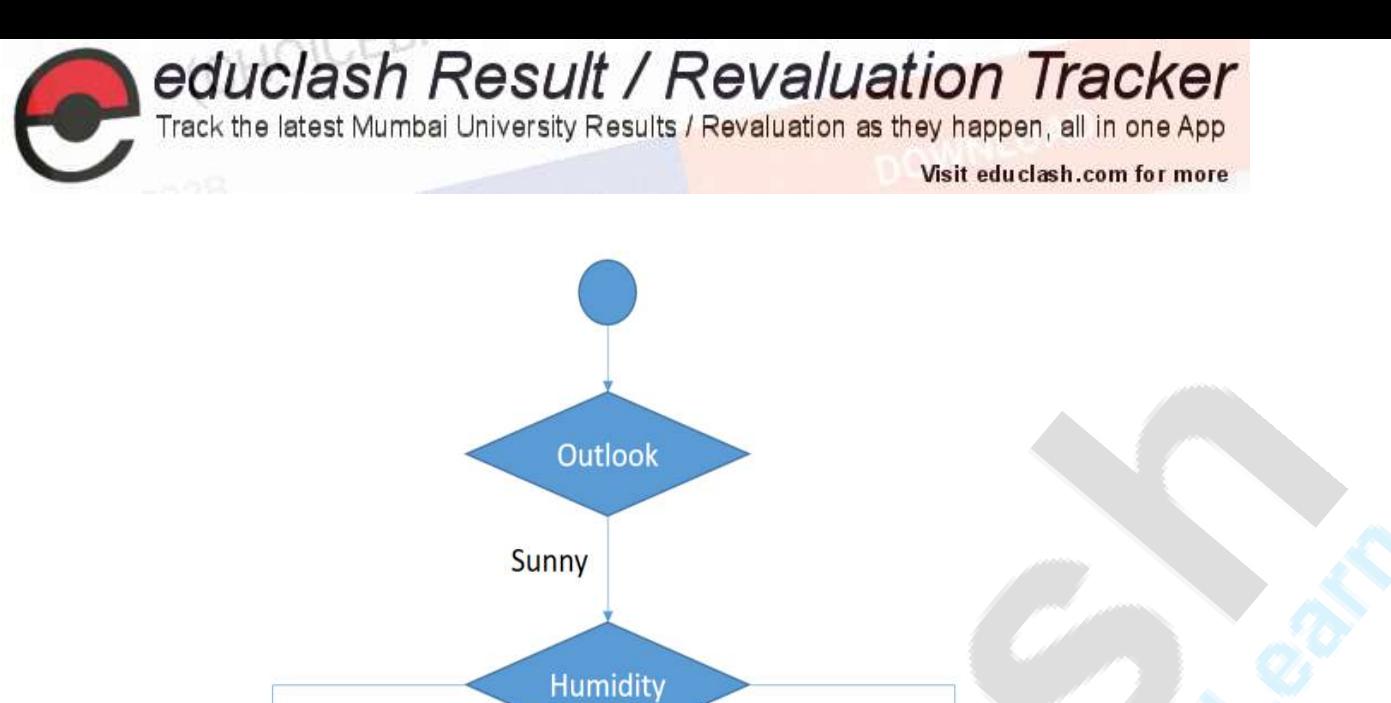

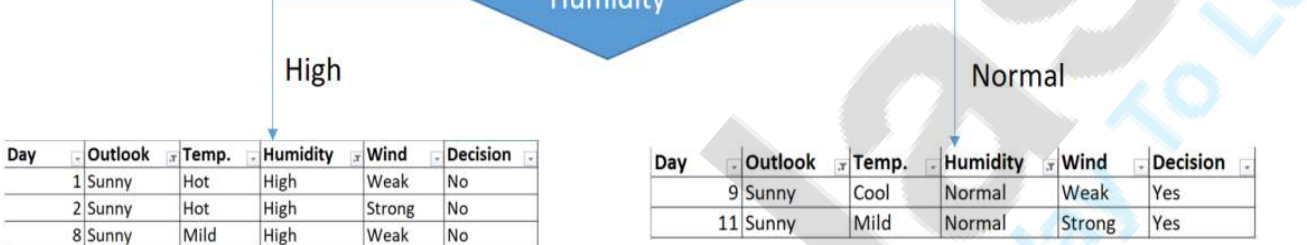

#### Sub datasets for high and normal humidity

As seen, decision is always no for high humidity and sunny outlook. On the other hand, decision will always be yes for normal humidity and sunny outlook. This branch is over.

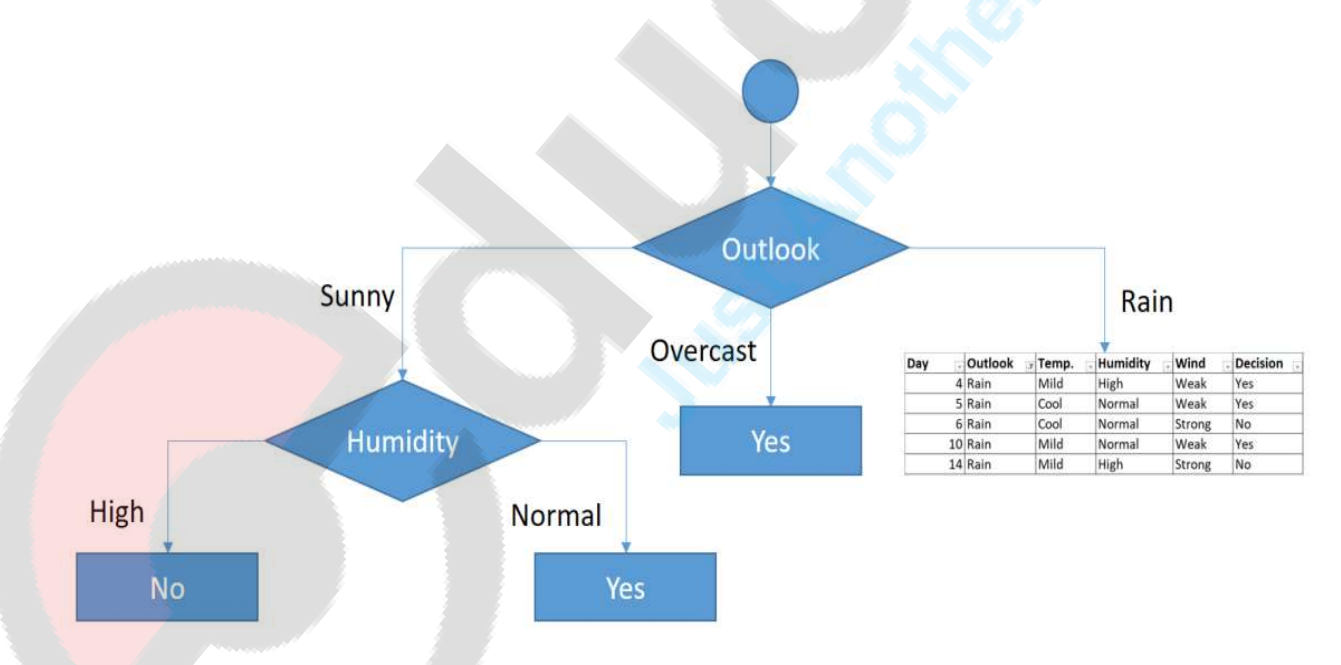

Decisions for high and normal humidity Now, we need to focus on rain outlook.

### **Rain outlook**

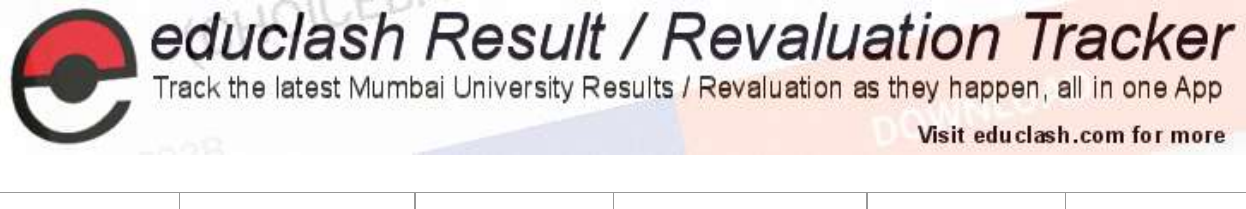

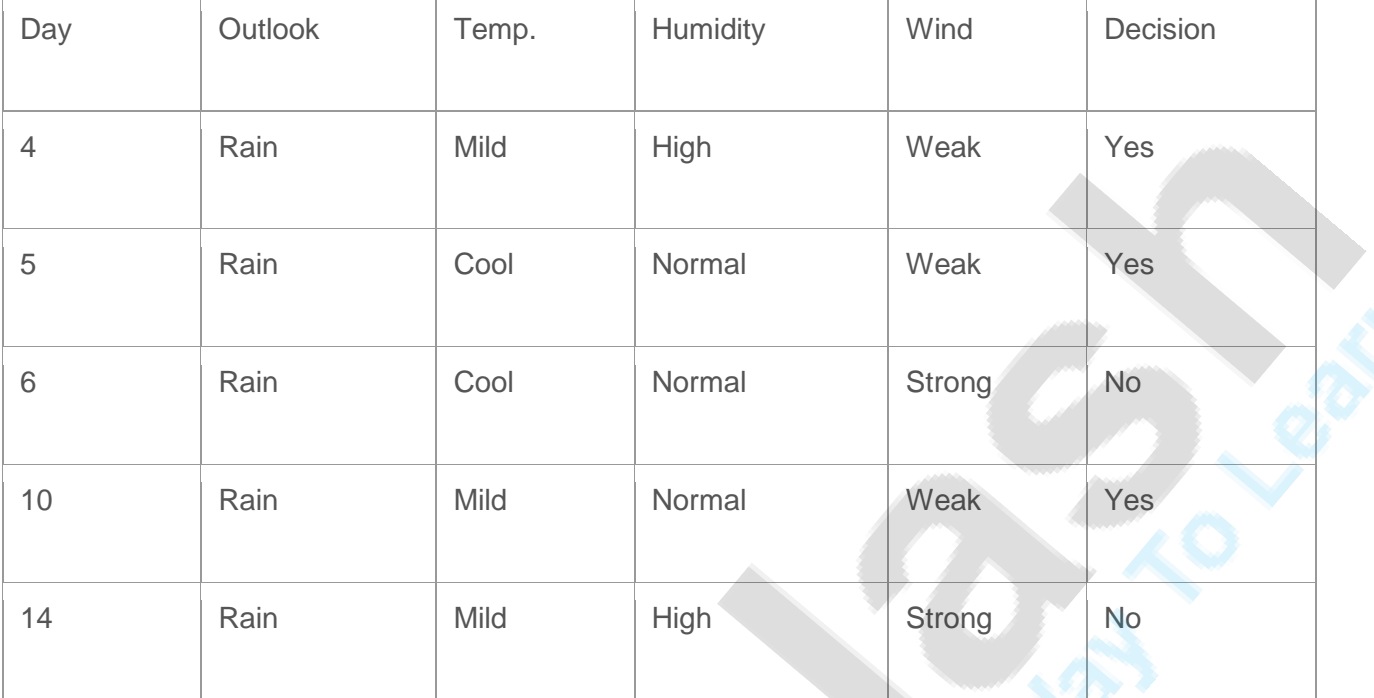

We'll calculate gini index scores for temperature, humidity and wind features when outlook is rain.

## **Gini of temprature for rain outlook**

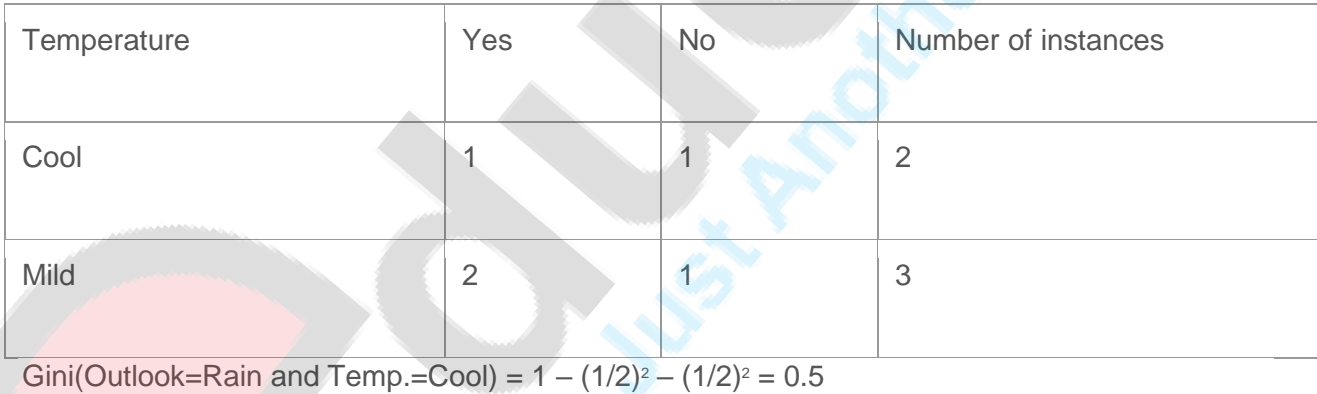

Gini(Outlook=Rain and Temp.=Mild) =  $1 - (2/3)^2 - (1/3)^2 = 0.444$ 

Gini(Outlook=Rain and Temp.) =  $(2/5)x0.5 + (3/5)x0.444 = 0.466$ 

## **Gini of humidity for rain outlook**

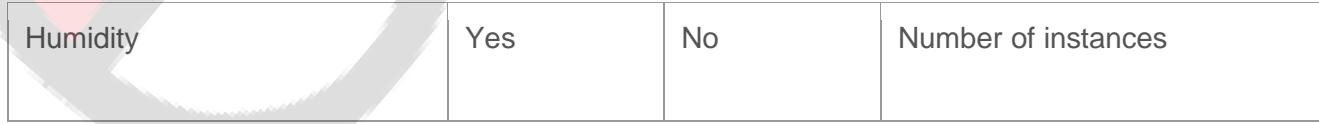

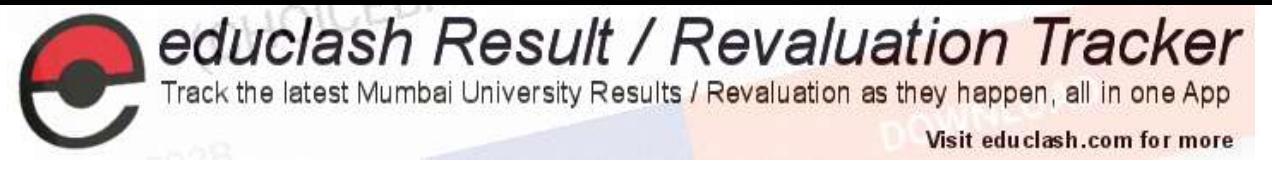

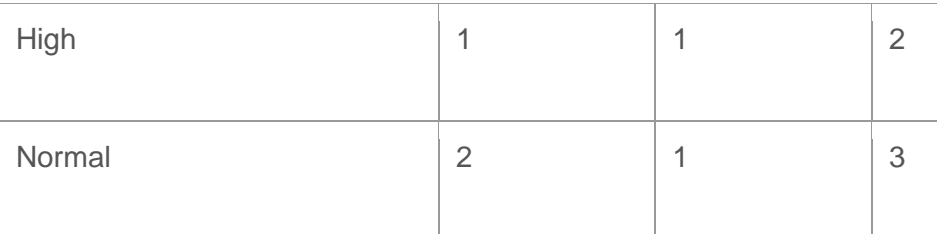

Gini(Outlook=Rain and Humidity=High) =  $1 - (1/2)^2 - (1/2)^2 = 0.5$ 

Gini(Outlook=Rain and Humidity=Normal) =  $1 - (2/3)^2 - (1/3)^2 = 0.444$ 

Gini(Outlook=Rain and Humidity) =  $(2/5)x0.5 + (3/5)x0.444 = 0.466$ 

# **Gini of wind for rain outlook**

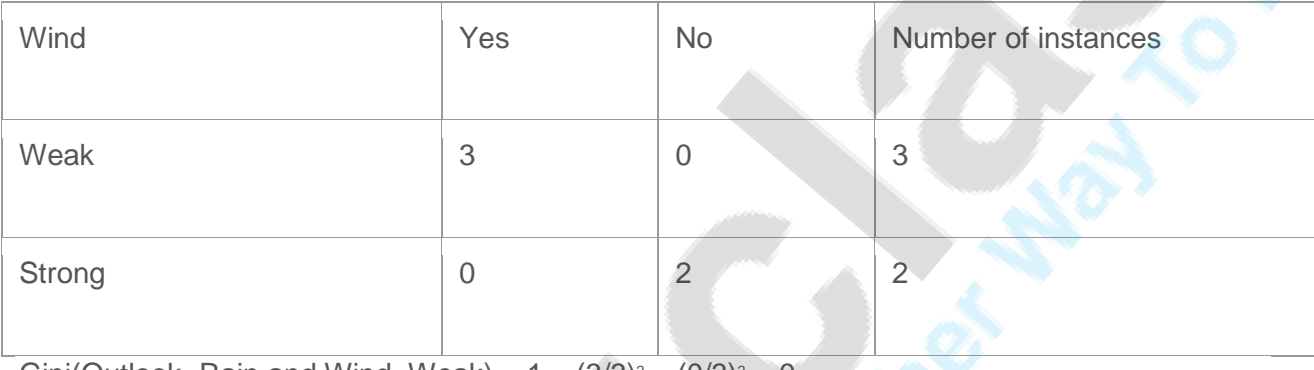

Gini(Outlook=Rain and Wind=Weak) =  $1 - (3/3)^2 - (0/3)^2 = 0$ 

Gini(Outlook=Rain and Wind=Strong) =  $1 - (0/2)^2 - (2/2)^2 = 0$ 

Gini(Outlook=Rain and Wind) =  $(3/5)x0 + (2/5)x0 = 0$ 

# **Decision for rain outlook**

The winner is wind feature for rain outlook because it has the minimum gini index score in features.

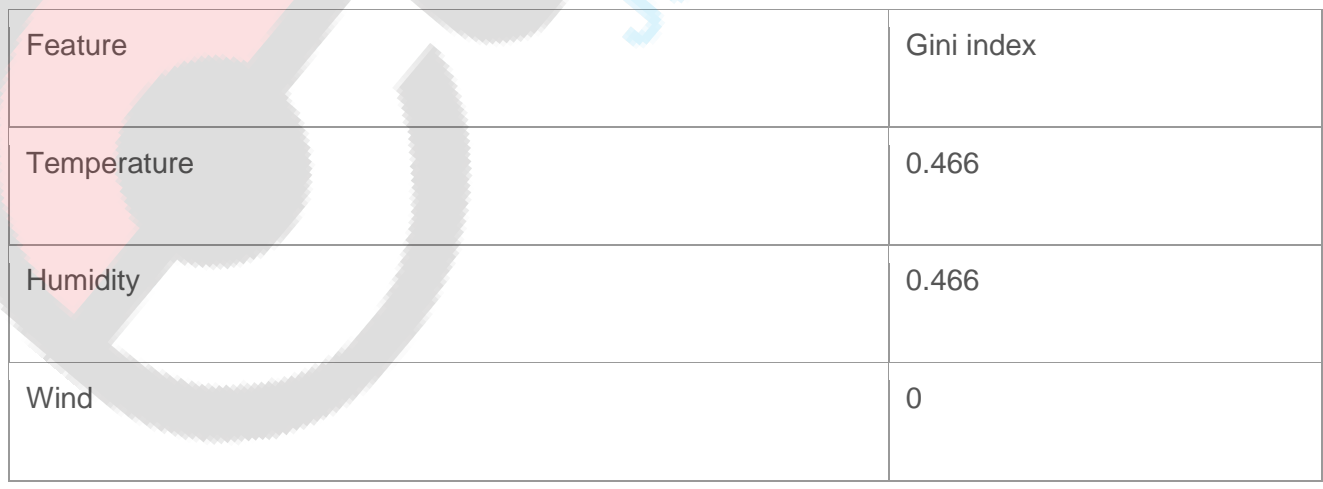

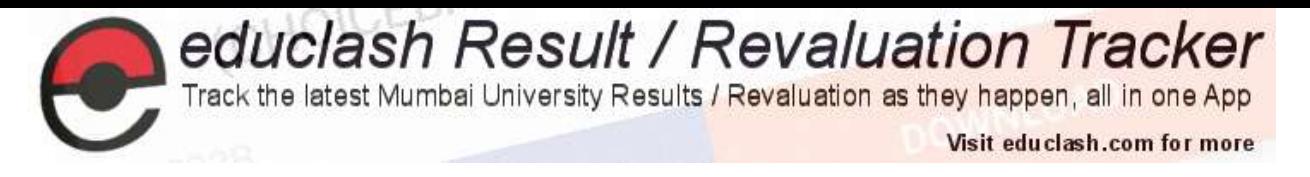

Put the wind feature for rain outlook branch and monitor the new sub data sets.

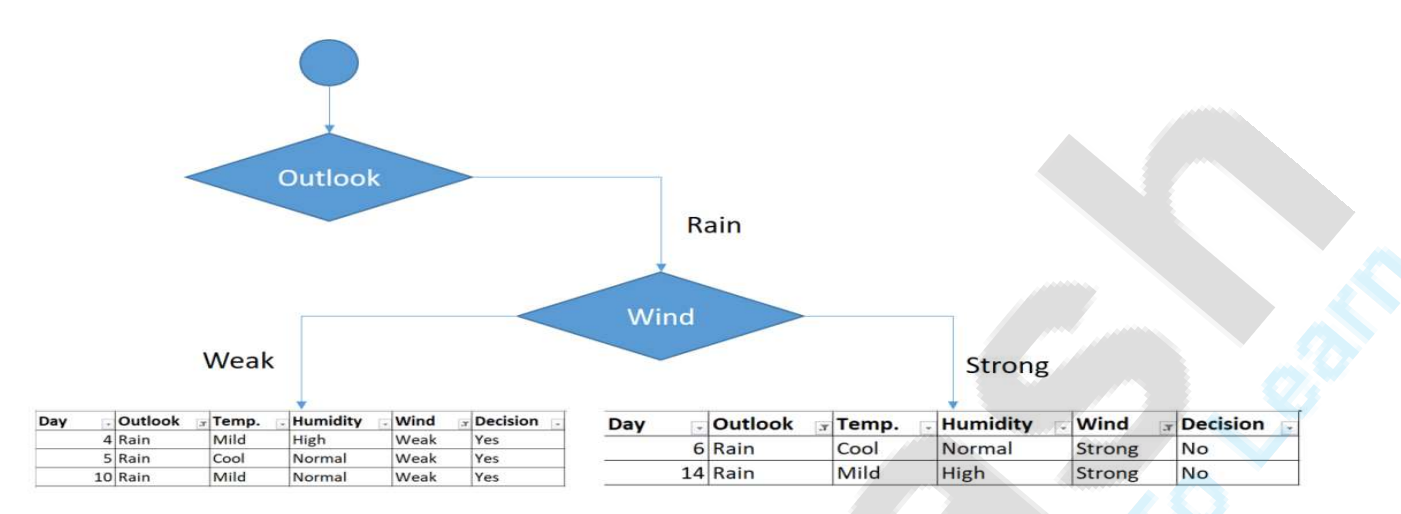

#### Sub data sets for weak and strong wind and rain outlook

As seen, decision is always yes when wind is weak. On the other hand, decision is always no if wind is strong. This means that this branch is over.

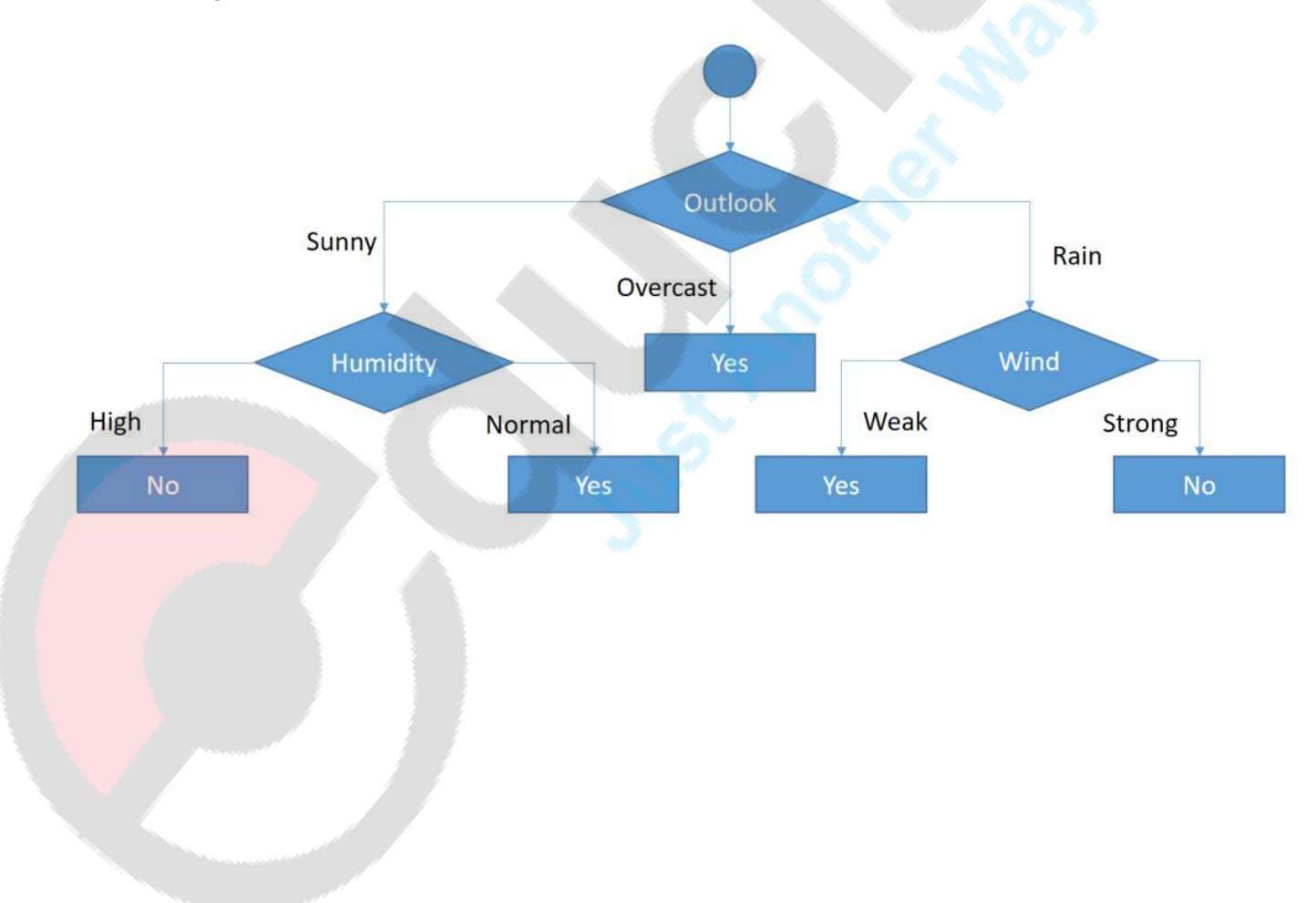